# Introduzione ad UNIX e la Shell

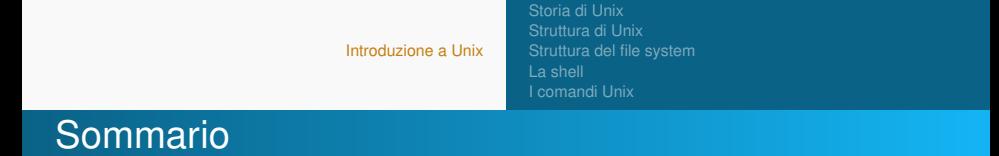

<span id="page-1-0"></span>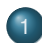

- [Introduzione a Unix](#page-1-0)
	- [Storia di Unix](#page-2-0)
	- [Struttura di Unix](#page-5-0)
	- [Struttura del file system](#page-10-0)
	- [La shell](#page-16-0)
	- [I comandi Unix](#page-21-0)

[Storia di Unix](#page-2-0) [Struttura di Unix](#page-5-0) [La shell](#page-16-0) [I comandi Unix](#page-21-0)

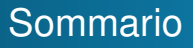

## [Introduzione a Unix](#page-1-0)

- [Storia di Unix](#page-2-0)
- [Struttura di Unix](#page-5-0)
- [Struttura del file system](#page-10-0)
- [La shell](#page-16-0)
- <span id="page-2-0"></span> $\bullet$  Leomandi Unix

[Storia di Unix](#page-2-0) [Struttura del file system](#page-10-0)

# Storia di Unix (1)

Il primo sistema Unix fu sviluppato nei laboratori Bell AT&T alla fine degli anni sessanta. Unix fu progettato con le seguenti caratteristiche:

- ambiente di programmazione;
- semplice interfaccia utente;
- semplici utility che possono essere combinate per realizzare potenti funzioni;
- file system gerarchico (ad albero);
- semplice interfacciamento con i dispositivi;
- sistema *multi-utente* e *multi-processo*: più utenti possono collegarsi al sistema ed eseguire processi (istanze di programmi) contemporaneamente;
- indipendente dall' architettura.

# Storia di Unix (2)

- Nel 1973 Unix è riscritto prevalentemente in **C**, un linguaggio di programmazione ad alto livello sviluppato da **Dennis Ritchie**.
- Dal 1974 Unix si diffonde prevalentemente in campo accademico grazie ad una licenza stipulata con le università per scopi educativi.
- **Come arriviamo a Linux? Richard Stallman** nel 1980 circa, iniziò a scrivere un sistema operativo chiamato GNU (GNU's Not Unix). Nel 1991 lo studente finlandese **Linus Torvalds** creò un kernel *unix-like* (conforme alla Single Unix Specification) e lo chiamò **Linux**. Il kernel Linux venne inserito dentro GNU dando vita così al sistema operativo libero GNU/Linux, più conosciuto come Linux.

[Storia di Unix](#page-2-0) [Struttura di Unix](#page-5-0) [La shell](#page-16-0) [I comandi Unix](#page-21-0)

# Sommario

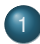

### [Introduzione a Unix](#page-1-0)

- [Storia di Unix](#page-2-0)
- [Struttura di Unix](#page-5-0)
- [Struttura del file system](#page-10-0)
- [La shell](#page-16-0)
- <span id="page-5-0"></span> $\bullet$  Leomandi Unix

[Storia di Unix](#page-2-0) [Struttura di Unix](#page-5-0) [Struttura del file system](#page-10-0) [I comandi Unix](#page-21-0)

# Unix in generale

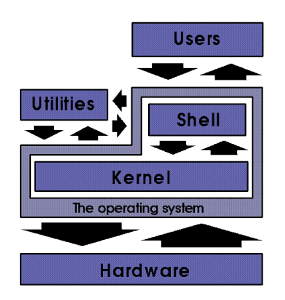

- Le funzionalità di Unix sono organizzate logicamente a *strati*;
- Il *sistema operativo* gestisce le risorse fisiche (memoria, CPU, I/O) ed la memorizzazione dei dati (il *file system*);

[Storia di Unix](#page-2-0) [Struttura di Unix](#page-5-0) [Struttura del file system](#page-10-0) [I comandi Unix](#page-21-0)

# Unix in generale

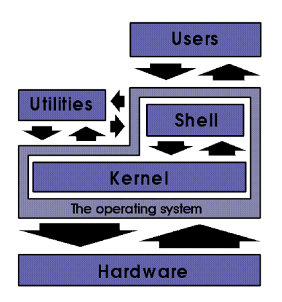

- il *kernel* realizza le operazioni su file e dispositivi e le politiche di gestione mentre
- la *shell* è un programma interprete che permette agli utenti di richiedere al kernel l'esecuzione di operazioni sul file system o sui dispositivi

[Storia di Unix](#page-2-0) [Struttura di Unix](#page-5-0) [La shell](#page-16-0) [I comandi Unix](#page-21-0)

# Come è fatta una shell?

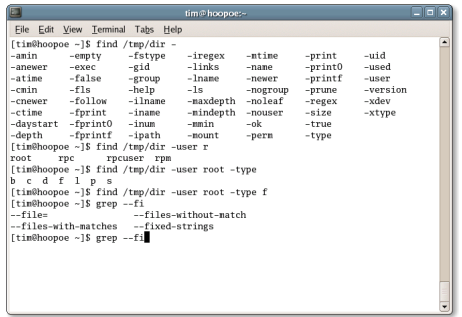

Programma che fornisce una interfaccia testuale alle funzionalità del sistema;

[Storia di Unix](#page-2-0) [Struttura di Unix](#page-5-0) [La shell](#page-16-0) [I comandi Unix](#page-21-0)

# Come è fatta una shell?

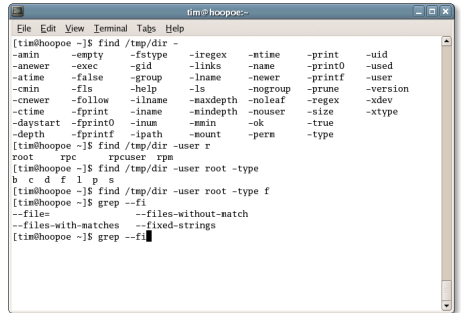

Legge i comandi digitati dall'utente e li esegue (es. navigare il file system, creare file e directory, eseguire programmi).

[Introduzione a Unix](#page-1-0) [La shell](#page-16-0)

[Storia di Unix](#page-2-0) [Struttura di Unix](#page-5-0) [Struttura del file system](#page-10-0) [I comandi Unix](#page-21-0)

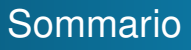

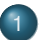

### [Introduzione a Unix](#page-1-0)

- [Storia di Unix](#page-2-0)
- [Struttura di Unix](#page-5-0)
- [Struttura del file system](#page-10-0)
- [La shell](#page-16-0)
- <span id="page-10-0"></span> $\bullet$  Leomandi Unix

[Storia di Unix](#page-2-0) [Struttura del file system](#page-10-0)

# Il file system (1)

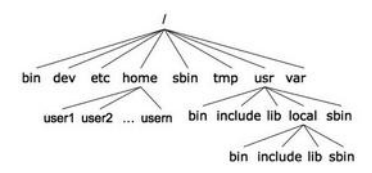

Un **file system** è il meccanismo fornito dal sistema operativo che regola l'organizzazione fisica e logica delle informazioni sui dispositivi (disco, cd-rom, dvd, ecc.).

In Unix, il file system è paragonabile alla struttura rovesciata di un *albero*

**Omogeneità**: in Unix tutto è un file (documenti, sorgenti di programmi, applicazioni, immagini...). Tre categorie di file: *ordinari*, *directory* e *dispositivi*.

[Storia di Unix](#page-2-0) [Struttura del file system](#page-10-0) [I comandi Unix](#page-21-0)

### Il file system (2) Directory principali

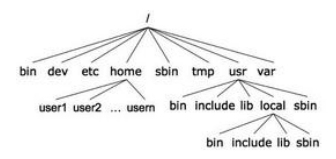

Directory di sistema che si ritrovano in tutti i sistemi unix-like:

- **bin:** file eseguibili tipicamente da tutti gli utenti;
- **dev:** file speciali associati ai dispositivi (*device*);
- **etc:** file di configurazione;
- **home:** directory che contiene le home directory degli utenti;
- **sbin:** file eseguibili tipicamente dall'amministratore di sistema;
- **var:** utilizzata per il logging e lo spooling.

[Storia di Unix](#page-2-0) [Struttura del file system](#page-10-0)

### Il file system (3) File & directory

Ogni nodo dell'albero è o un file o una directory di file, dove quest'ultima può contenere altri file e directory.

- Un **file** è una sequenza non strutturata di byte
- Una **directory** è un file che indicizza altri file

Un file, identificato da un **path name**, ed ha i seguenti attributi: tipo, permessi (diritti di accesso), nome utente proprietario, nome gruppo proprietario, dimensione, data di creazione, ultima modifica, ultimo accesso.

Il path name di un file o di una directory può essere **assoluto**, riferito alla radice della gerarchia ( / ), oppure **relativo**, riferito alla posizione dell'utente nel file system.

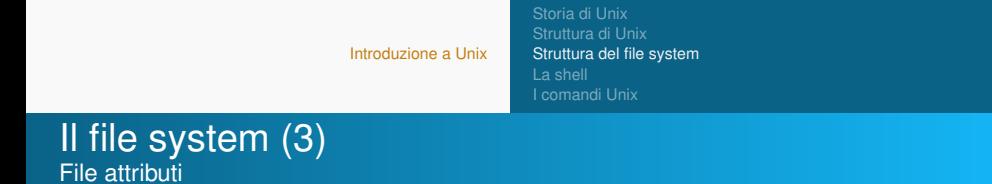

```
bash$ ls -l pippo.c
-rw-r-r- 1 susanna users 1064 Feb 4 2012 pippo.c
```
- **-** tipo del file *regolare*
- **rw-r-r-** permessi del file (**r** lettura, **w** scrittura, **x** esecuzione)
- **susanna** owner .
- **user** gruppo
- **Feb 4 2012** ultima modifica
- **1** numero di hard link
- **1064** dimensione

[Storia di Unix](#page-2-0) [Struttura di Unix](#page-5-0) [Struttura del file system](#page-10-0) [La shell](#page-16-0) [I comandi Unix](#page-21-0)

### Path assoluti/relativi Esempio

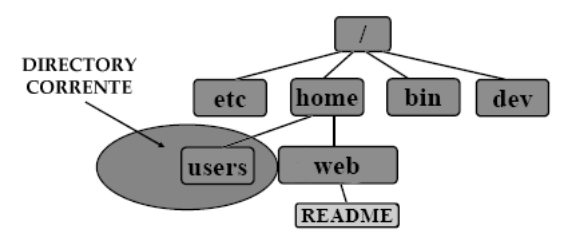

**NOME ASSOLUTO:** /home/web/README **NOME RELATIVO:** ../web/README

[Introduzione a Unix](#page-1-0) [Storia di Unix](#page-2-0) [Struttura di Unix](#page-5-0) [La shell](#page-16-0) [I comandi Unix](#page-21-0) Sommario

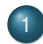

## [Introduzione a Unix](#page-1-0)

- [Storia di Unix](#page-2-0)
- [Struttura di Unix](#page-5-0)
- [Struttura del file system](#page-10-0)
- [La shell](#page-16-0)
- <span id="page-16-0"></span> $\bullet$  Leomandi Unix

[Storia di Unix](#page-2-0) [Struttura del file system](#page-10-0) [La shell](#page-16-0)

# Tante shell

I sistemi Unix offrono diverse shell:

- **sh:** Bourne shell. La shell presente sui primi sistemi Unix.
- **bash:** shell di default per gli utenti Linux. È la shell di riferimento in questo corso.
- **csh:** La sintassi ricorda quella del linguaggio C. Richiesta, in alcuni casi, espressamente da programmatori.
- **tcsh:** "Turbo" csh. Estende la csh rendendola più "user-friendly".
- **dash:** Debian Almquist shell. Una shell molto compatta usata in Debian e Ubuntu

Il file /etc/shells contiene l'elenco delle shell installate dall'amministratore e disponibili a tutti gli utenti.

[Storia di Unix](#page-2-0) [Struttura del file system](#page-10-0) [La shell](#page-16-0) [I comandi Unix](#page-21-0)

# Perché usare una shell testuale?

- **Potenza e semplicità:** i comandi UNIX sono progettati per risolvere problemi specifici. Sono semplici (senza menù e opzioni nascoste) e proprio per questo potenti (es. grep [<parola>] [<filename>]).
- **Velocità e flessibilità:** è più veloce scrivere pochi caratteri da tastiera piuttosto che cercare un programma opportuno e usare le operazioni che fornisce sulla base delle proprie specifiche esigenze.
- **Accessibilità:** permette di accedere efficientemente ad un sistema in remoto.

[Storia di Unix](#page-2-0) [Struttura del file system](#page-10-0) [La shell](#page-16-0)

# Sintassi dei comandi Unix

La sintassi tipica dei comandi UNIX è la seguente:

**comando** <opzioni> <argomenti>

- ogni comando può richiedere al kernel l'esecuzione di una particolare azione;
- i comandi esistono nel file system come file binari, generalmente eseguibili da tutti gli utenti.

<opzioni> sono facoltative e influiscono sul funzionamento del comando. Generalmente consistono nel simbolo del "-" seguito da una sola lettera.

<argomenti> si possono avere più argomenti o anche nessuno in base al comando.

[Storia di Unix](#page-2-0) [Struttura del file system](#page-10-0) [La shell](#page-16-0)

# Ulteriori informazioni sulla shell

- funzione di autocompletamento (tasto TAB);
- history (freccia SU/GIU).

### **Attenzione**

I file system dei sistemi unix-like sono **case-sensitive**: maiuscole e minuscole sono importanti.

### Esempio

**file1**, **File1**, **FILE1**, **FiLe1** sono tutti nomi di file diversi.

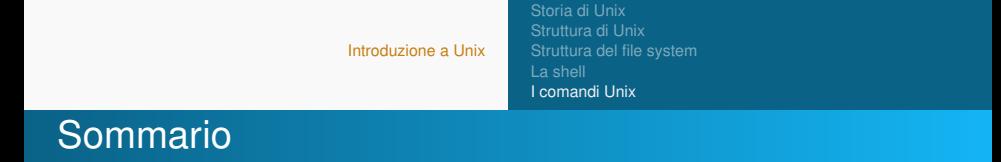

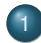

- [Storia di Unix](#page-2-0)
- [Struttura di Unix](#page-5-0)
- [Struttura del file system](#page-10-0)
- [La shell](#page-16-0)
- <span id="page-21-0"></span>[I comandi Unix](#page-21-0)

[Storia di Unix](#page-2-0) [Struttura di Unix](#page-5-0) [Struttura del file system](#page-10-0) [I comandi Unix](#page-21-0)

# Navigare nel filesystem

**cd [<dir>]** serve per modificare la *directory corrente*, e quindi a muoversi attraverso le directory.

Il parametro **<dir>** è opzionale — se non viene indicato, il comando porta nella home directory.

### Esempio

- Supponiamo che vogliamo accedere ai nostri documenti personali in **/home/user/documenti**
- se la directory corrente è la nostra home: **/home/user**
- per portarsi nella directory dei documenti basta eseguire: **cd documenti**
- per la navigazione risultano utili le directory: "**.**" (working directory), "**..**" (directory padre) e "**˜**" (directory home).

[Storia di Unix](#page-2-0) [Struttura del file system](#page-10-0) [I comandi Unix](#page-21-0)

Visualizzare il contenuto di una directory

### **ls [-alsFR] [<dir1> ... <dirN>]**

Se non viene specifica alcuna directory, si riferisce alla directory corrente.

Alcune opzioni:

**-a** visualizza anche i file nascosti (il loro nome inizia per "**.**");

**-l** visualizza informazioni estese sui file (es. permessi, dimensione, owner, group);

- **-s** visualizza la dimensione in bytes;
- **-F** aggiunge un carattere finale al nome del file che ne denota il tipo (es. "nome/" indica una directory);

**-R** visualizza ricorsivamente le sottodirectory (esegue ls ricorsivamente sulle subdir).

[Introduzione a Unix](#page-1-0) [Storia di Unix](#page-2-0) [Struttura di Unix](#page-5-0) [Struttura del file system](#page-10-0) [La shell](#page-16-0) [I comandi Unix](#page-21-0) Eliminazione di file

### **rm [-rif] <file1> ... <fileN>**

Opzioni:

- **-r <dir>** cancella la directory con il suo contenuto;
- **-i** prima di cancella il file chiede conferma all'utente;
- **-f** cancella senza chiedere conferma.

[Storia di Unix](#page-2-0) [Struttura del file system](#page-10-0) [I comandi Unix](#page-21-0)

# Visualizzare il contenuto di un file

### **cat [-nve] <file1> ... <fileN>**

Opzioni:

**-n** precede ogni linea con un numero;

**-v** visualizza i caratteri non stampabili eccetto newline, tab e form-feed;

**-e** visualizza \$ alla fine di ogni linea (quando usato insieme con l'opzione **-v**);

**cat file1 file2 file3** concatena il contenuto dei file seguendo lo stesso ordine di immissione e ne mostrerà il contenuto;

**altri comandi: more <file>**, **less <file>**, **pg <file>** permettono di visualizzare il contenuto di **<file>** poco per volta.

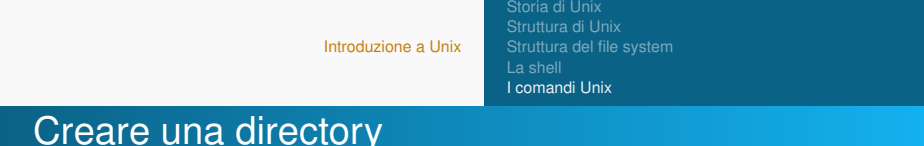

### **mkdir [-p] <dir1> ... <dirN>**

I parametri **dir** indicano i nomi (path assoluti o relativi) delle directory da creare.

Opzioni:

**-p** crea eventuali directory intermedie esplicitare nei parametri **dir**.

### Esempio

**mkdir temp** — crea directory **temp** nella directory corrente.

**mkdir -p documenti/personali** — crea le directory **personali** dentro la directory **documenti** (se **documenti** non esiste viene creata).

[Storia di Unix](#page-2-0) [Struttura del file system](#page-10-0) [I comandi Unix](#page-21-0)

# Eliminare una directory (vuota)

#### **rmdir [-p] <dir1> ... <dirN>**

I parametri **dir** indicano i nomi (pathname assoluti o relativi) delle directory da eliminare.

Opzioni:

**-p** elimina eventuali directory intermedie esplicitate nei pathname dei parametri **dir**.

### Esempio

- **rmdir temp** elimina la directory **temp** se è vuota.
- **rmdir -p documenti/personali** elimina le directory personali e **documenti**, se entrambe vuote.

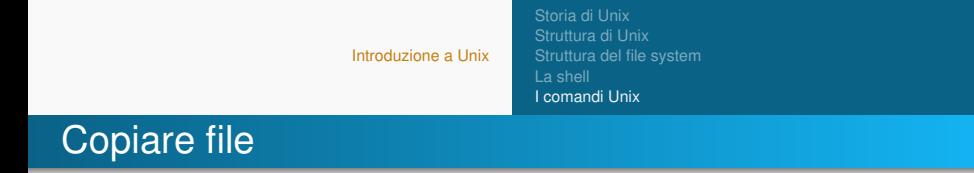

#### **cp [-if] <file1> <file2>**

copia **file1** in **file2** — se **file2** esiste viene sovrascritto!

#### **cp [-if] <file1> ... <fileN> <dir>**

copia i **file** nella directory **dir** — se un **file** esiste in **dir** viene sovrascritto!

Opzioni:

- **-i** chiede conferma prima di sovrascrivere;
- **-f** non chiede conferma prima di sovrascrivere.

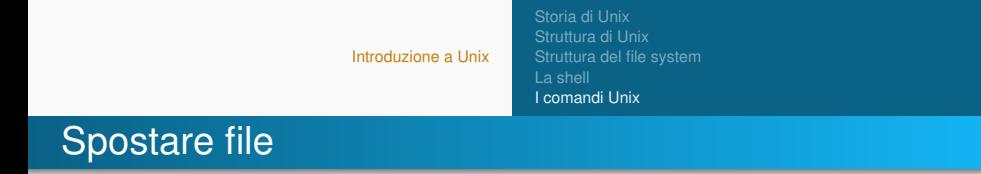

#### **mv [-if] <file1> <file2>**

sposta **file1** in **file2** — se **file2** esiste viene sovrascritto!

#### **mv [-if] <file1> ... <fileN> <dir>**

sposta i **file** nella directory **dir** — se un **file** esiste in **dir** viene sovrascritto!

Opzioni:

- **-i** chiede conferma prima di sovrascrivere;
- **-f** non chiede conferma prima di sovrascrivere.

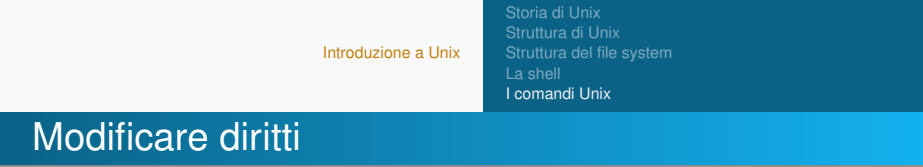

```
chmod [ugoa][[+-=][rwx...] <file1> <file2>
```
cambia i diritti di **file1** in **file2** secondo l'espressione specificata. Esempio:

#### **chmod ugo+x <file1>**

aggiunge all'owner, gruppo e altri il permesso di lettura. Ci sono formati diversi (ottale etc ...)

Opzioni:

**-R** ricorsivo, discende le sottodirectory

I diritti corretti per la propria home sono

$$
\mathbf{r} \mathbf{w} \mathbf{x} - \mathbf{x} - \mathbf{x}
$$

perche?

[Storia di Unix](#page-2-0) [Struttura del file system](#page-10-0) [I comandi Unix](#page-21-0)

# I metacaratteri (wildcards)

La shell Unix riconosce alcuni caratteri speciali, chiamati **metacaratteri**, che possono comparire nei comandi. I più comuni:

qualunque carattere

qualunque sequenza di caratteri

### Esempio

Supponiamo di voler copiare tutti i file . html di una directory nella sotto-directory  $html\text{-src}$ . Usando la wildcard  $\star$ (asterisco) si può scrivere semplicemente:

cp \*.html html-src

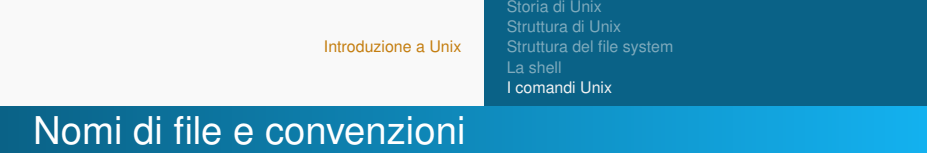

- Esistono precise regole che stabiliscono i nomi con cui possono venire chiamati file e directory;
- Nomi con caratteri come **/**, **\***, **&** e **%** devono essere evitati per evitare possibili errori di sistema;
- Anche utilizzare nomi composti da parole divise da spazi non è una buona abitudine;
- Nominare file o directory usando solo caratteri alfanumerici, lettere e numeri, uniti insieme da **\_** (underscore) e **.** (punti).

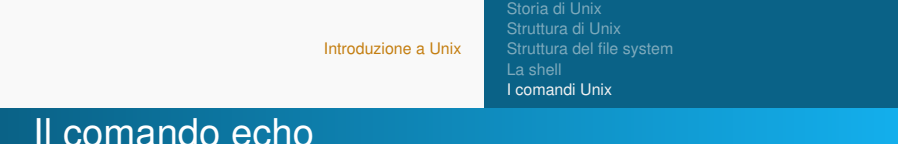

Il comando **echo** stampa sullo schermo la stringa passata come parametro al comando.

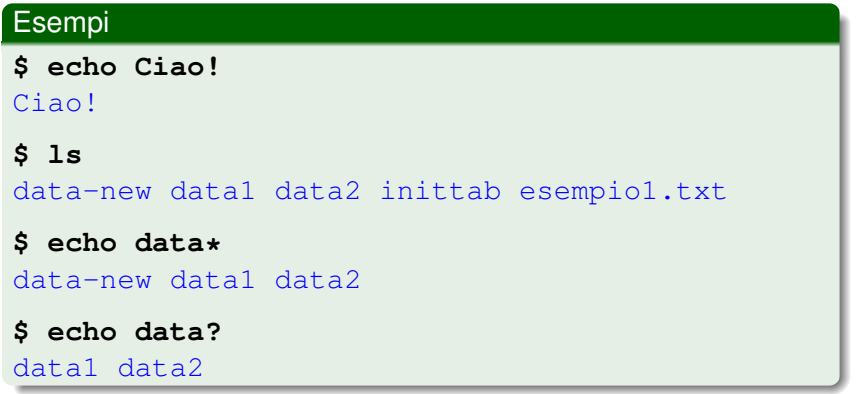

[Storia di Unix](#page-2-0) [Struttura del file system](#page-10-0) [I comandi Unix](#page-21-0)

# **Redirezione**

Di default i comandi Unix prendono l'input da tastiera (**standard input** - **stdin**) e mandano l'output ed eventuali messaggi di errore su video (**standard output** - **stdout**, **standard error** - **stderr**). L'input/output in Unix può essere rediretto da/verso file, utilizzando opportuni metacaratteri:

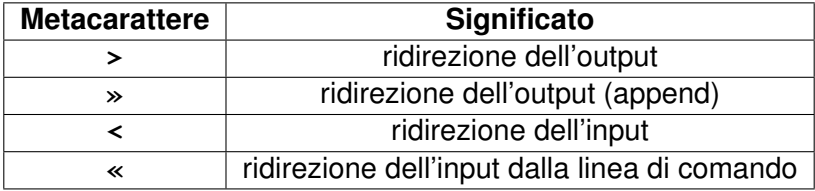

[Storia di Unix](#page-2-0) [Struttura del file system](#page-10-0) [I comandi Unix](#page-21-0)

# Redirezione — Esempi

- **\$ echo pippo Topolino > file.txt**
- **\$ cat file.txt**
- pippo Topolino
- **\$ echo e anche Minnie » file.txt**
- **\$ cat file.txt**

pippo Topolino e anche Minnie

- **\$ cat list1 list2 > biglist**
- **\$ sort biglist > sortbiglist**

[Introduzione a Unix](#page-1-0) [Struttura del file system](#page-10-0) [I comandi Unix](#page-21-0)

[Storia di Unix](#page-2-0)

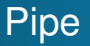

Il metacarattere "**|**" (pipe) serve per comporre comandi "in cascata" in modo che l'output di ciascuno sia fornito in input al successivo. L'output dell'ultimo comando è l'output della pipeline (di default sullo standard output).

**command1 | command2** — l'output dell'esecuzione del primo comando viene passato come input del secondo comando.

#### Esempio

**ls | more**

Effetto è quello di visualizzare l'output di **ls** una pagina per volta.

[Storia di Unix](#page-2-0) [Struttura del file system](#page-10-0) [I comandi Unix](#page-21-0)

# Il comando SSH

SSH (*Secure SH*) è un comando che consente se eseguito sul computer **A** (*client*) di aprire una shell remota verso un computer **B** (*server*) su cui è in esecuzione un demone SSH.

**ssh [opzioni] nomeutente@host [comando]**

### Esempio

**ssh mencagli@olivia.cli.di.unipi.it**

Per uscire dalla shell remota e tornare alla shell locale digitare il comando **exit**.

[Storia di Unix](#page-2-0) [Struttura di Unix](#page-5-0) [Struttura del file system](#page-10-0) [La shell](#page-16-0) [I comandi Unix](#page-21-0)

# Client SSH per Windows

PUTTY è un client SSH per Windows che potete scaricare gratuitamente (cercatelo su Google)!

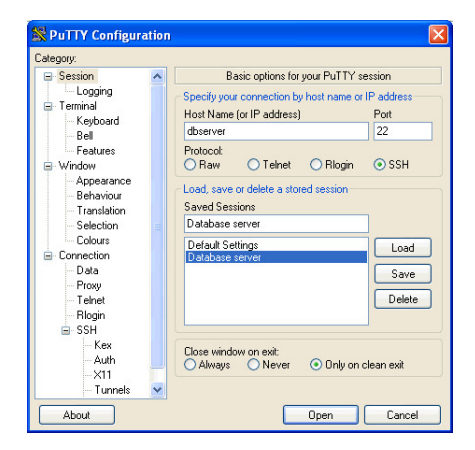

[Storia di Unix](#page-2-0) [Struttura del file system](#page-10-0) [I comandi Unix](#page-21-0)

# Documentazione dei comandi

- man comando: mostra la pagina del manuale di comando, con istruzioni sull'uso e sulle opzioni disponibili, es. man ls;
- $\bullet$  man  $-k$  word: ricerca le descrizioni di pagine di manuale che contengono "word", es. man  $-k$  cat;
- apropos word: cerca la stringa 'word' nelle pagine di manuale di tutti i comandi Unix. Utile per trovare il nome esatto di un comando che compie l'azione 'word';
- whatis comando: descrive la funzione di comando;
- comando -help.

[Storia di Unix](#page-2-0) [Struttura del file system](#page-10-0) [I comandi Unix](#page-21-0)

# Altri comandi utili (1)

- **pwd** (**print working directory**) visualizza il percorso assoluto della directory corrente;
- **head** visualizza le prime linee di un file di testo es. head  $-10$  esempio.txt visualizza le prime 10 righe di esempio.txt;
- **tail** visualizza le ultime linee di un file di testo es. tail  $-10$  esempio.txt — visualizza le ultime 10 righe di esempio.txt;
- **sort** ordine le linee di un file di testo lessicograficamente es. sort esempio.txt — ordina le righe di esempio.txt.

[Storia di Unix](#page-2-0) [Struttura del file system](#page-10-0) [I comandi Unix](#page-21-0)

# Altri comandi utili (2)

- **gzip/gunzip** compressione/decompressione di file es.  $qzip$  esempio.txt — ottengo il file compresso esempio.txt.gz;
- **bzip2/bunzip2** compressione/decompressione di file;
- **tar** creazione/estrazione da archivi;
- **zip/unzip** e **rar/unrar** creazione e estrazione di archivi compressi;
- **file <nome>** visualizza il tipo del file **<nome>**, es. file lezione1.pdf — stampa lezione1.pdf: PDF document, version X.X.